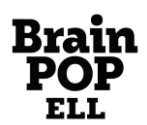

## **[ברוכים הבאים לבריינפופ ELL](../AppData/Local/Microsoft/Windows/INetCache/Content.Outlook/V0O1MJUM/ell.brainpop.com)**

בריינפופ ELL היא סביבת תוכן ייחודית מבית בריינפופ ללימוד והוראה של השפה האנגלית. סביבה זו עושה שימוש מושכל בשפת האנימציה, באינטראקטיביות, בהומור ובעולם תוכן עשיר ומרתק, הכול כדי להבטיח חווית למידה שונה ומהנה עבור הילדים.

בריינפופ ELL מבטיחה מענה ללומדי אנגלית, כבר מהשלבים הראשונים של לימוד השפה בקריאה, בכתיבה, בשמיעה ובדיבור, ואינה דורשת כל ידע מוקדם.

בבריינפופ ELL תמצאו סרטוני אנימציה מובנים, ברמת קושי עולה, ללימוד אנגלית, וכן מרכיבים חווייתיים נוספים להשלמת תהליך לימוד השפה. כל שיעור נבנה על בסיס החומר שנלמד בשיעור הקודם ומוצגים בו אוצר מילים ונושאי דקדוק חדשים בסיטואציות יומיומיות, דרכן מועברים גם ניואנסים תרבותיים שונים. כל סרטון מלווה בעשר פעילויות חווייתיות אשר שמות דגש בקריאה, בכתיבה, בשמיעה, בהבנה ובהגייה נכונה, וכוללות משחקים, חידונים, קטעי קריאה, תרגילי כתיבה, כלים למורה כגון מערכי שיעור ועוד.

בריינפופ ELL זמין לגלישה בכל סוגי המכשירים, ללא צורך בהורדת אפליקציה!

## *למי מיועד בריינפופ ELL?*

לכל מי שלומד ומלמד אנגלית!

מורים יכולים להשתמש בבריינפופ ELL בכיתה, כחלק בלתי נפרד משיעור אנגלית , או כתוכנית משלימה לתוכנית הלימודים הקיימת. תלמידים יכולים להשתמש בבריינפופ ELL כהעשרה מחוץ לשעות הלימודים או כשיעורי עזר נוספים, הניתנים בפיקוח בית הספר וגם בבית בסיוע של הורה ואפילו לבד.

## *כיצד נכנסים?*

על מנת להכנס לאתרי בריינפופ יש להזין שם משתמש וסיסמה. לשם כך ישנן שתי אפשרויות:

.1 **מורים ותלמידים במסגרת מינוי בית ספרי: כניסה באמצעות מערכת ההזדהות האחידה של משרד החינוך.** 

**לחצו על הכפתור שנמצא בעמוד הבית והזינו את את פרטים האישיים שקיבלתם בבית הספר. לכל מורה ולכל תלמיד פרטיים אישיים משלו . במידה ונתקלתם בבעיה בעת הכניסה באמצעות ההזדהות האחידה, יש לפנות למוקד הסיסמאות של משרד החינוך בטלפון 6552\*.** 

.2 **לקוחות בעלי מינוי משפחתי:** 

**לחיצה על כפתור בעמוד הבית והזנת שם המשתמש והסיסמה שלכם, אותם בחרתם בעת ההרשמה** 

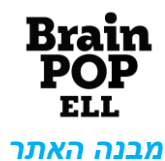

בריינפופ ELL מחולק לרמות לימוד שונות )Levels). כל רמת לימוד מורכבת משש יחידות לימוד )Units), וכל יחידת לימוד מורכבת מחמישה שיעורים )Lessons). לרוב, השיעור האחרון בכל יחידת לימוד הוא חזרה על השיעורים הקודמים של אותה יחידה. כל שיעור בבריינפופ ELL מבוסס על הנלמד בכל השיעורים הקודמים, כך שאוצר המילים והידע הדקדוקי של הלומד מתפתחים וגדלים בהדרגה.

כל שיעור בבריינפופ ELL מורכב מסרטון אנימציה אשר מחולק לשלושה חלקים. החלק הראשון הוא החלק העלילתי, שבו מוצגת סיטואציה יומיומית ומשעשעת בין בן לחברו הרובוט מובי. בסיטואציה זו נלמדים אוצר מילים חדש ונושאי דקדוק חדשים.

> בחלק השני, בסרטון Vocabulary, מושם דגש במילים החדשות שהשתמשו בהן בסרטון. החלק השלישי, סרטון Grammar, מתמקד בנושאי הדקדוק שנלמדו בשיעור זה.

סדר הצגת הסרטונים או אופן השימוש בהם נתון כמובן לשיקולו של המורה על פי צרכיו וצרכי הכיתה שלו.

בנוסף על הסרטון, כל שיעור בבריינפופ ELL כולל עשר פעילויות חווייתיות שונות )features), אשר משלימות את תהליך הלמידה.

O<sub>J</sub> **Flash Words** – חשיפה, תרגול וחזרה על אוצר המילים החדש שנלמד בשיעור. המילים מוצגות באופן אינטראקטיבי ומעניקות בסיס לפעילות אינטראקטיבית בכיתה ללימוד אוצר המילים. ניתן להפוך כל מילה ולצפות באיור המתאר אותה, וכן לשמוע את אופן ההגיה הנכון שלה.

[Play Word](https://esl.brainpop.com/level1/unit4/lesson4/wordplay/) –חשיפה, תרגול וחזרה על מילם נבחרות מאוצר המילים החדש שנלמד בשיעור בעזרת ציור, כתיבה או שיחה.

[It Say ,It Hear](http://www.brainpopesl.com/level1/unit4/lesson1/hearitsayit/) – פעילות השמה דגש בשמיעה, בהבנה ובהגייה נכונה של מילים, ביטויים ומשפטים שהופיעו בסרטון. בפעילות זו התלמיד יכול להקליט ולהקשיב לעצמו באנגלית, וכך לעבוד על הגיה נכונה ומבטא.

[Quiz](https://esl.brainpop.com/level2/unit1/lesson1/quiz/) - חידון רב ברירה המונה עשר שאלות, על אוצר המילים ועל הדקדוק שנלמד בשיעור. אנו מציעים שלוש דרכים לענות על החידון:

- .1 חידון עם משוב מיידי Review עונים על השאלות ומקבלים משוב מיידי על כל שאלה. זוהי דרך קלאסית לעבודה עם התלמידים במליאה, ניתן גם לערוך תחרות בין שתי קבוצות או יותר.
	- .2 חידון עם תוצאה Graded עונים על כל 10 השאלות בחידון ובסופן מקבלים משוב. לאחר המשוב ניתן לצפות בתוצאות או לחזור שוב על החידון.
	- .3 חידון מודפס ניתן להדפיס את החידון ולענות עליו כמו פעם... כדי להדפיס את החידון לחצו על סמל ההדפסה בצד ימין למעלה.

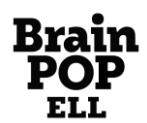

**Read It** [It Read](https://esl.brainpop.com/level1/unit6/lesson2/readit/) – פעילות ששמה דגש במיומנויות קריאה ובהבנה מקריאה ברמות שונות. עם ההתקדמות בשיעורים, הפעילויות ב- It Read מתפתחות אף הן בהתאם לרמת השיעור.

Write it [It Write](http://www.brainpopesl.com/level1/unit2/lesson4/writeit/) – פעילות המתרגלת מיומנויות כתיבה ברמות שונות, כאשר עם ההתקדמות בשיעורים גם מוצגים תרגילי כתיבה מודרכים

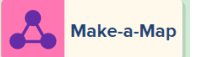

<u>- Make a map - בניית מפת מושגים והקשרים גרפיים</u>

בניית מפת מושגים ושימוש אינטראקטיבי בכלי זה מעניקים אפשרות מצויינת ללימוד, תרגול וחיזוק אוצר המילים והדקדוק החדשים, וזאת תוך מתן הקשר תוכני לסרטון. את המפה ניתן לבנות באמצעים רבים ומגוונים: צילומי מסך מהסרטון, שימוש במילים החדשות הנלמדות, הכנסת איורים, מלל מובנה או פתוח, חיצים, צבעים, שימוש בקטעי סרטונים ועוד.

> ניתן להדפיס את המפה או לשמור אותה כקובץ PDF. פעילות זו מומלצת לשימוש המורים והתלמידים - בכיתה וגם בבית.

Grammar **Summary** [Summary Grammar](https://esl.brainpop.com/level2/unit2/lesson3/summary/) - הסבר במבנה פשוט ונוח של החומר הדקדוקי שנלמד בשיעור. הסבר זה מתאים הן למורים והן לתלמידים שיודעים כבר לקרוא אנגלית

## *כלי עזר נוספים למורה*

**For Teachers** [teachers For](https://educators.brainpop.com/brainpop-esl-teacher-resources/) - בעמוד הבית של בריינפופ ELL תמצאו קישור לאיזור המורים, בו תמצאו משאבים רבים לשימוש המורים בהוראת האנגלית. בין המשאבים: הצעות למערכי שיעור, חומרים להדפסה למורים, רעיונות לפעילויות בכיתה, בבית, חומרי עזר למור ים ועוד.

[Index Content](https://esl.brainpop.com/content-page/) - איזור זה, אשר הקישור אליו נמצא בדף הבית, כמו גם בכל שיעור, מפרט את נושאי הדקדוק הנלמדים בבריינפופ ELL, לפי חלוקה לשיעורים, יחידות ורמות. זהו כלי יעיל ונוח למורה לבנייה ותכנון מראש של שיעורים.

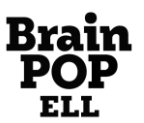

הנכם מוזמנים לקרוא שאלות ותשובות [נפוצות על בריינפופ ELL,](https://educators.brainpop.com/faq/brainpop-esl/) שם גם תמצאו פירוט נוסף על כל אחת מהפעילויות.

> **צוות בריינפופ עומד לרשותכם בכל פנייה, בנושאים טכניים ובנושאים פדגוגיים. ניתן לפנות למחלקת קשרי לקוחות מוסדיים בטלפון: 03-6878989 שלוחה ,2 בין השעות 9:00 ל16:00- או במייל [il.co.brainpop@schools.](mailto:schools@brainpop.co.il)  נשמח לשמוע מכם כל הערה, הארה או בקשה ונענה בהקדם.**

> > **גלישה נעימה, צוות בריינפופ**

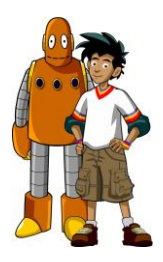

גרסה: יול י 2023